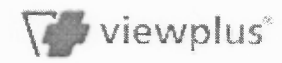

## **Evaluator Tutorial**

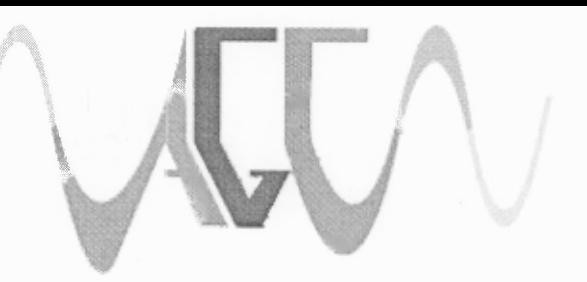

Audio Graphing Calculator

As stated in the help file, if you have used a graphing calculator before, this section may seem very familiar to you. The evaluator works similarly to the calculator. You can enter in an equation and press the return key. Your equation will be evaluated and the answer will be displayed in the result box and the result history. Because you already know how to operate the calculator, this section will deal with expressing constants and viewing the history.

To begin with, enter an expression. Let's try this one:

 $1 + 2 + 3 + 5 + 8 + 13$ 

Now press the return key to evaluate the expression. Your result should be 32.

That was something the calculator could have handled. Let's try something a bit trickier. This time enter:

number =  $1 + 2 + 3 + 5 + 8 + 13$ 

We got the same result, but this time the result was stored as a constant. From now until the time you close down the AGC, you can type in the word "number" anytime you want to use the result of  $1 + 2 + 3 + 5 + 8 + 13$ .

Try it. Type the word "number" into the evaluator and press return. The evaluator will return the value 32.

Let's try performing a calculaton with our stored constant, number. Enter:

(3 \* number) - 4

The result should be 92. Note that you cannot simply enter a number next to a constant, such as 3X. This will result in an error. If you wish to do this, you would have to enter  $3 * x$ 

Now that you can store constants, let's practice reviewing the history. Press the tab key until the focus reads "expression history". You can now use the up and down arrows to read each row of the history. Here you will find the history of all your expressions this session of using the AGC.

Finally, you may find it useful to save your constants and expressions. You'll find an option under the file menu (ALT+F) that gives you this ability. The next time you open AGC, you

can load the file with these constants so you don't have to enter them all over again.

This concludes the Evaluator tutorial. Should you need additional information, including a list of all the functions the evaluator can perform, please see the help document for this topic or continue to experiment on your own.

Back to the tutorial index

Back to the main index

Next tutorial: Speech

 $\sim$ 

 $\mathcal{A}^{\mathcal{A}}$